# **Passo** | *a* **Passo**

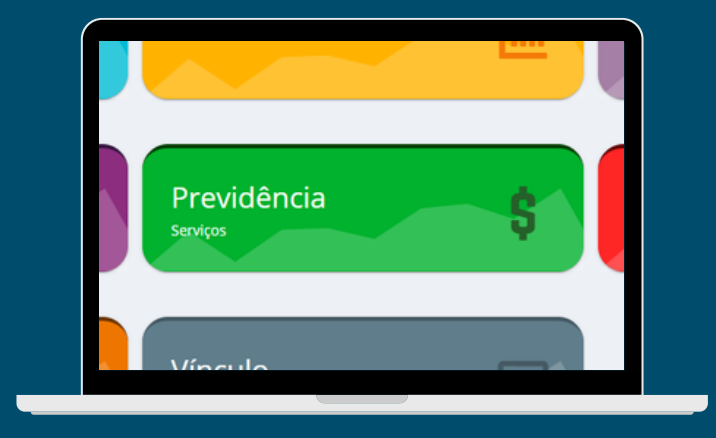

# AVERBAÇÃO<br>DE TEMPO DE CONTRIBUIÇÃO ON-LINE &

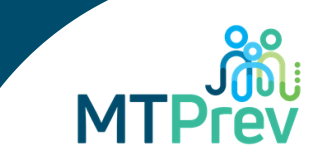

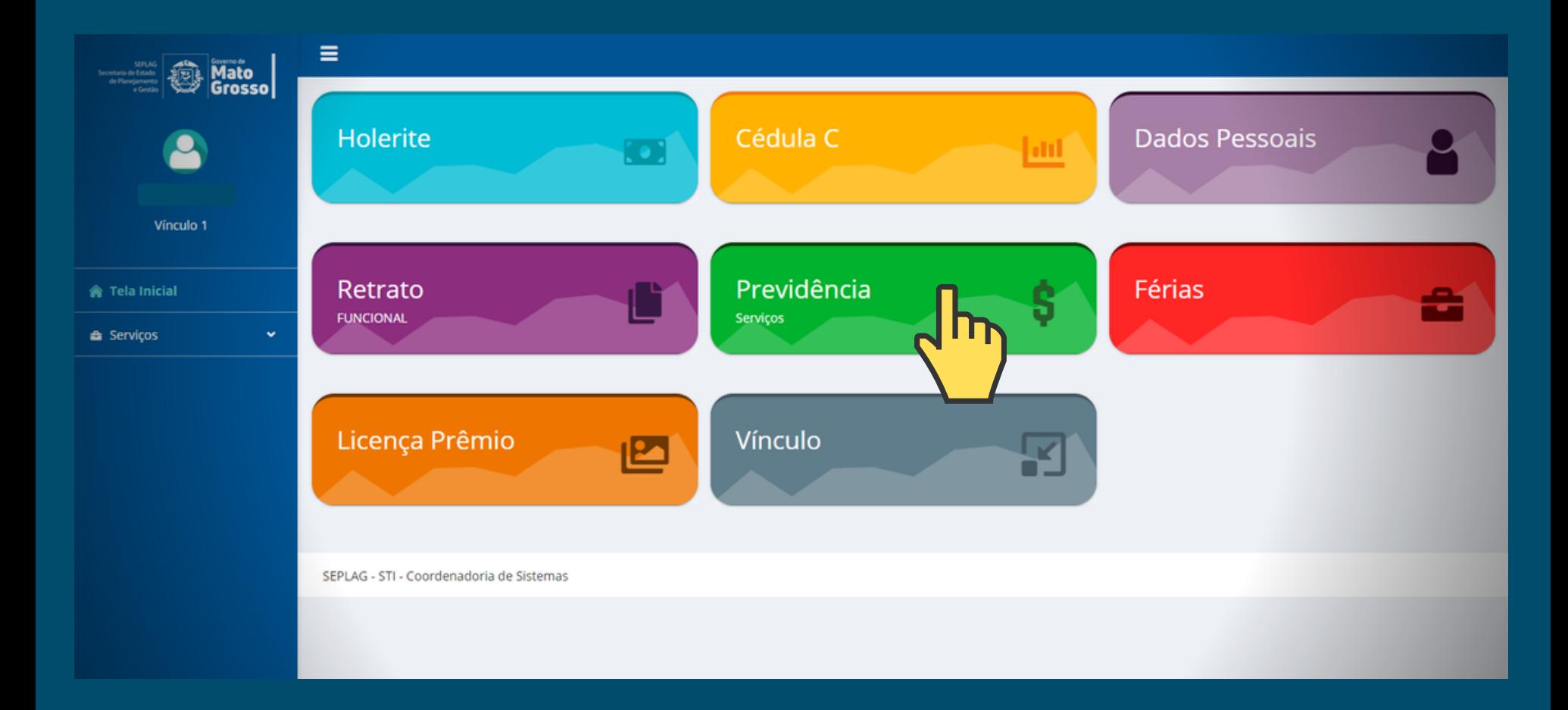

#### **- Acesse o Portal do [Servidor](https://servicos.seplag.mt.gov.br/portalservidor/) e clique em "Previdência"**

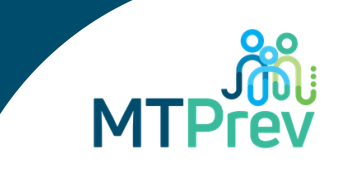

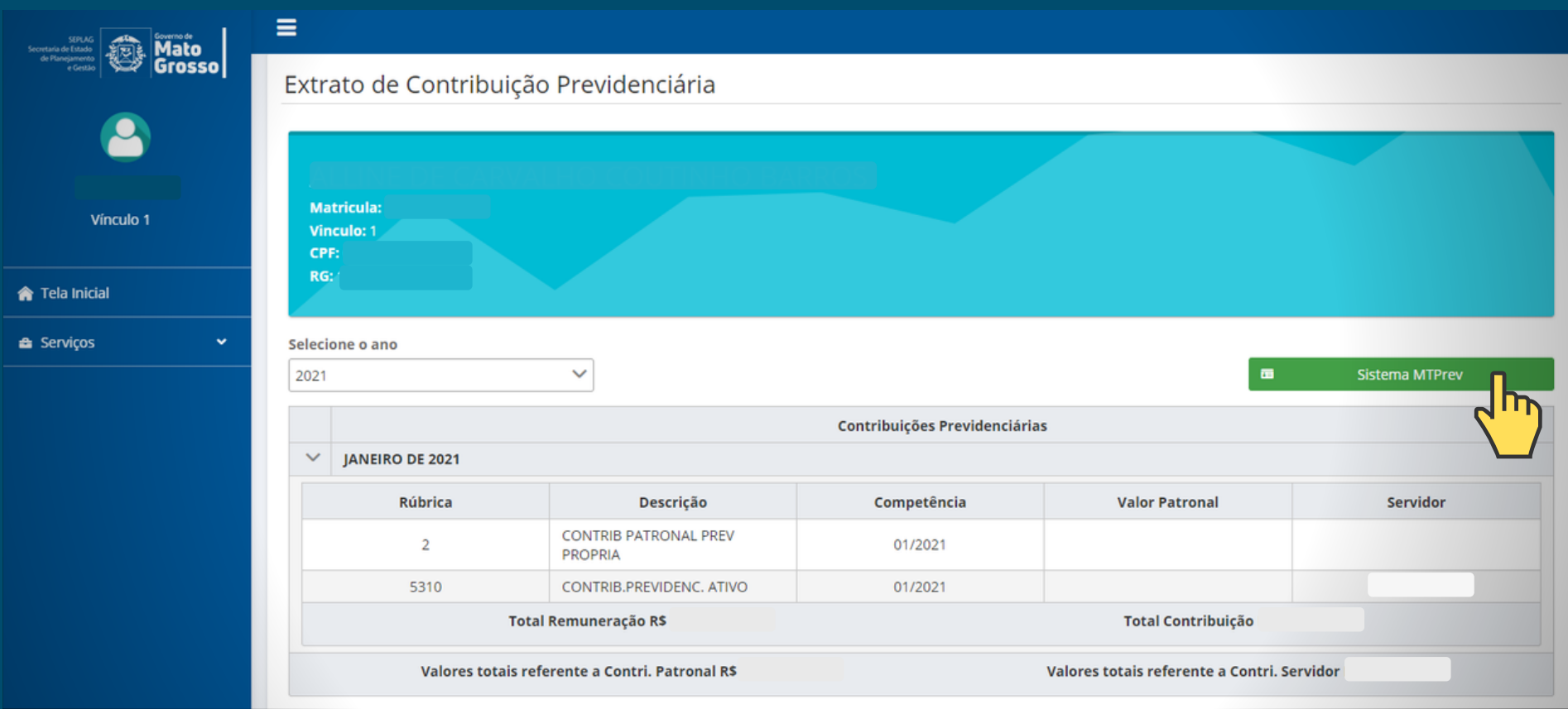

**- Depois, clique em "Sistema MTPrev"**

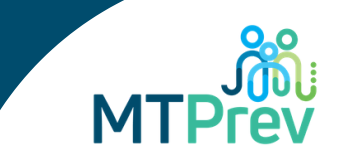

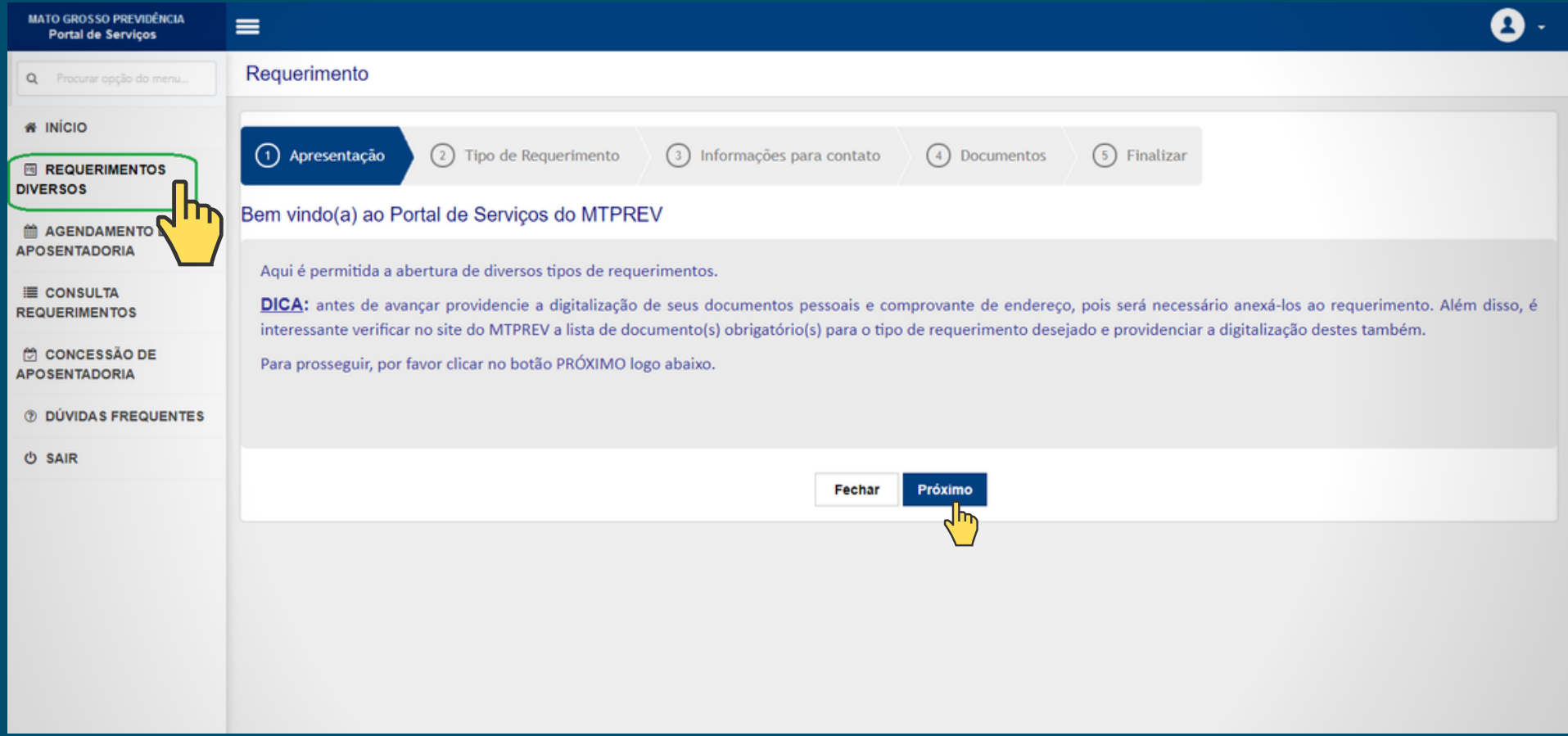

### **- Clique em "Requerimentos Diversos" e depois clique em "Próximo"**

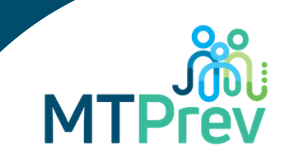

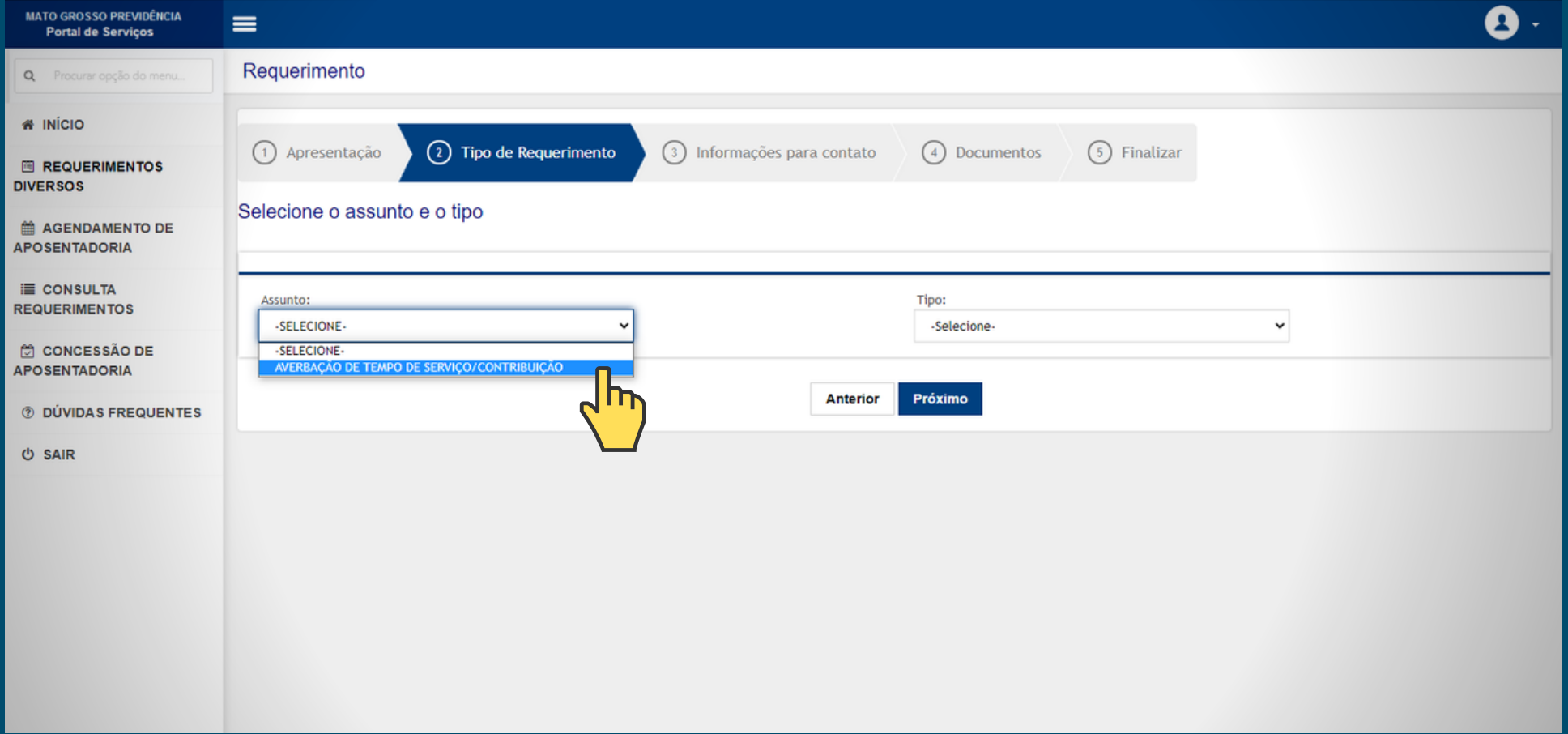

**4 - Em "Assunto", selecione a opção "Averbação de Tempo de Serviço/Contribuição"**

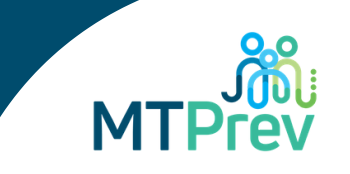

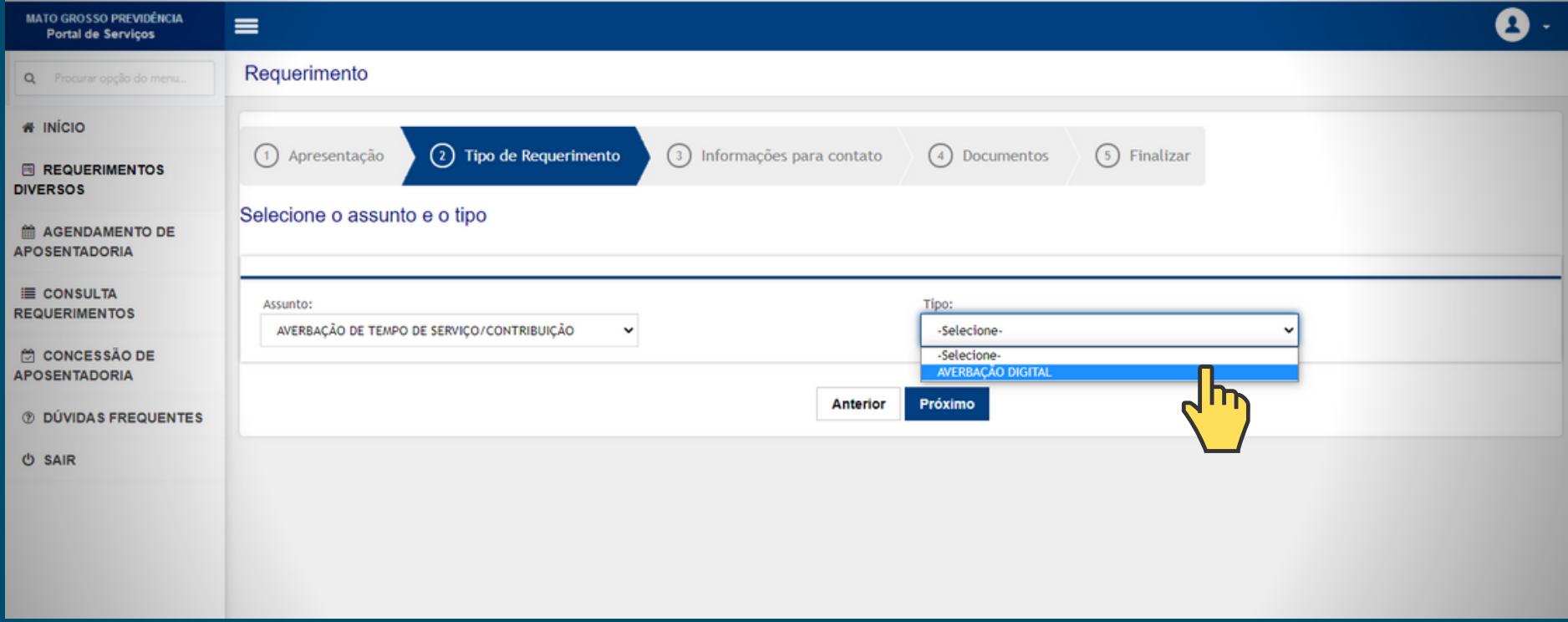

**- Em "Tipo", selecione a opção "Averbação Digital"**

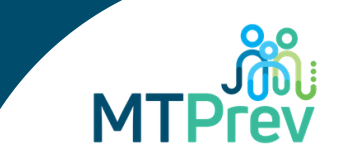

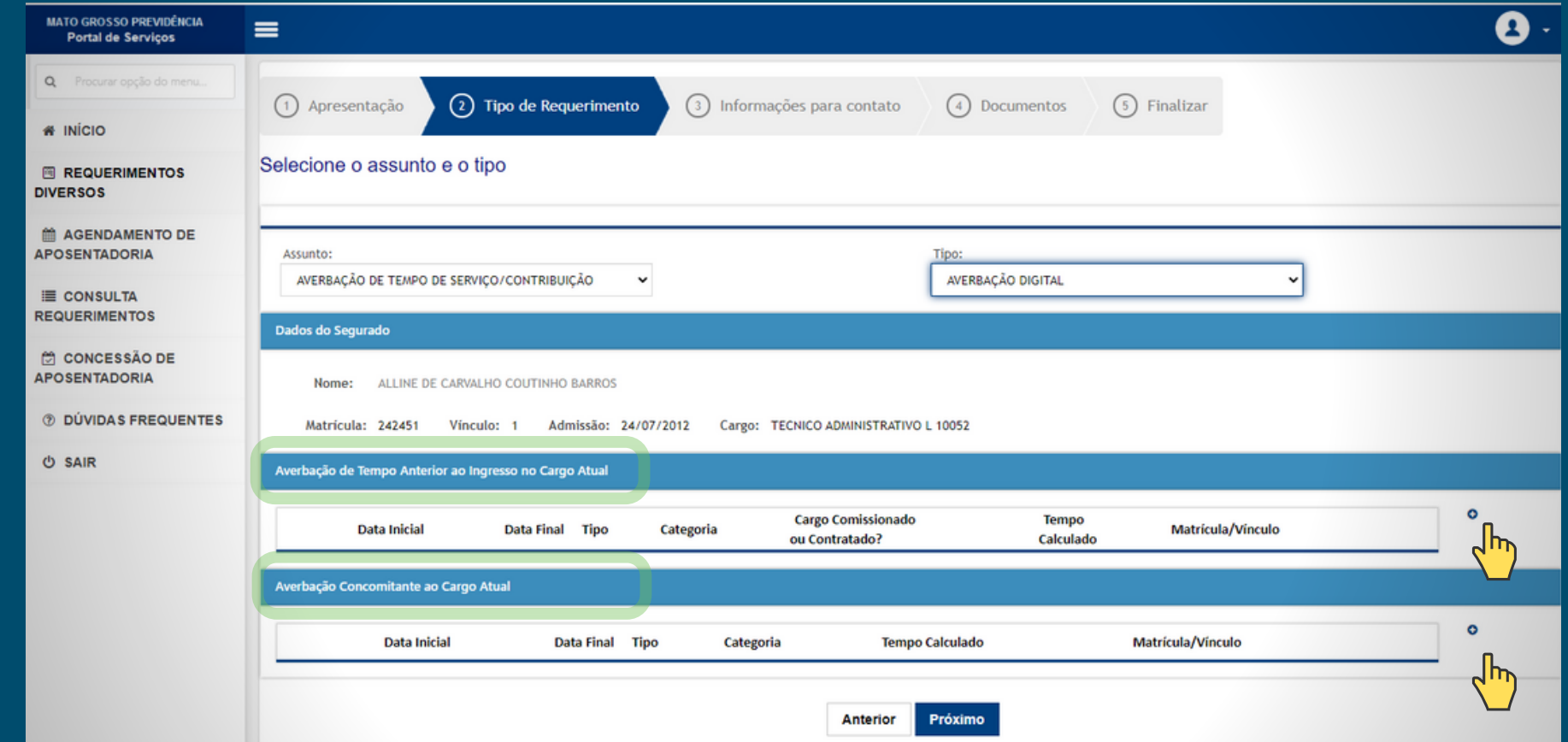

**6 - Clique no ícone + para cadastrar certidão de acordo com o período:**

**- Averbação de Tempo Anterior ao Ingresso no Cargo Atual e/ou;**

**- Averbação Concomitante ao Cargo Atual** (Licença para Tratar de Interesse Particular; Mandato Eletivo ou Cessão sem ônus para o Estado.)

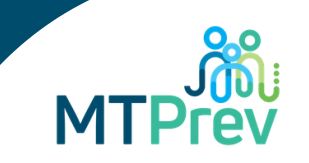

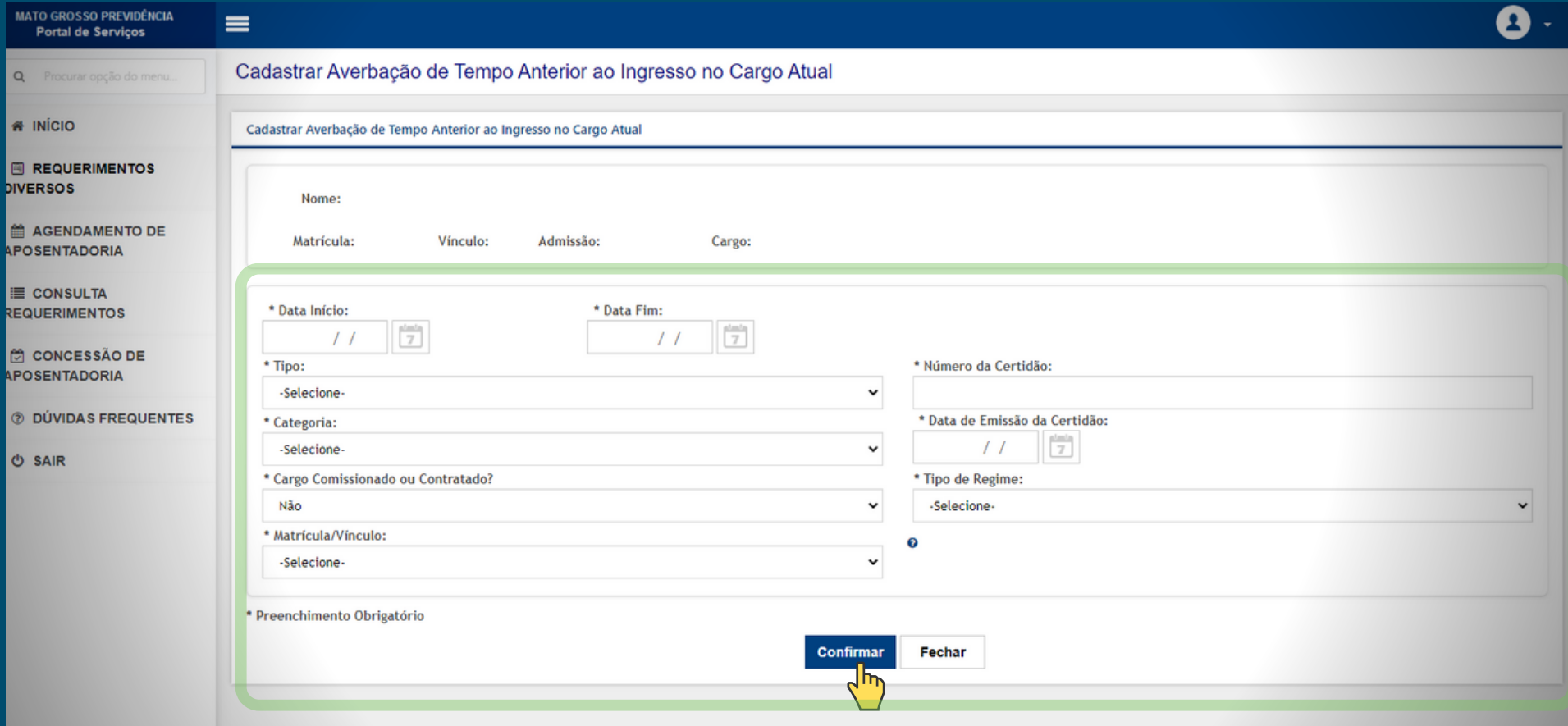

**6 - Faça o lançamento individualizado de cada período constante na CTC, inserindo todas as informações. Clique em "Confirmar" para registrar.**

*Não esqueça de anexar a CTC digitalizada!*

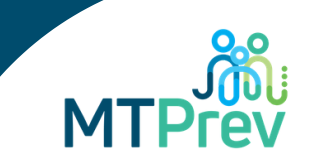

# *OBSERVAÇÕES IMPORTANTES:*

# **CERTIDÃO DE TEMPO DE CONTRIBUIÇÃO**

**- Destinação** 

Deve constar na destinação da certidão "para **Mato Grosso Previdência (MT Prev**) ou para o **Estado de Mato Grosso**".

Orientamos que seja solicitado junto ao regime que irá emitir a CTC que destine ao MT Prev **apenas os períodos que deseja averbar no Estado de Mato Grosso**. É possível indicar mais de um ente na "destinação" da certidão, especificando os períodos que deverão ser averbados em cada um deles nas "observações".

#### **- Valores das Remunerações**

Deve conter na CTC a relação dos valores das remunerações a partir da competência **julho de 1994**, que serão utilizados para fins de cálculo dos proventos da aposentadoria, junto com carimbo em chancela em alto relevo. (De acordo com o art. 364 da instrução normativa INSS/PRES. n. 45 de 06/08/2010 – DOU de 11/08/2010).

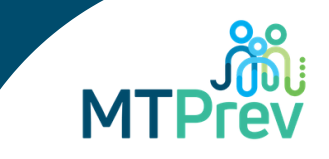

#### **- Contratos com o Estado de Mato Grosso**

Deve constar na CTC/INSS os contratos referentes aos períodos que foram prestados em Regime Especial ao Governo do Estado de Mato Grosso **a partir de 1999**, com base nos vínculos presentes no Sistema Estadual de Administração de Pessoas (SEAP).

Para isso, o beneficiário deverá solicitar ao MT Prev uma **Declaração de Tempo de Contribuição para Fins de Obtenção de Benefício**. Essa declaração deverá ser apresentada junto ao INSS para obtenção da Certidão de Tempo de Contribuição com o período de contrato.

**- Função Magistério**  Os períodos de função de magistério devem estar expressos na CTC.

Caso a função exercida **não esteja na CTC**, **os períodos averbados não serão computados para fins de aposentadoria especial de professor, e sim para aposentadoria nas regras gerais**.

Caso concorde com a aposentadoria nas regras gerais, o beneficiário deverá se manifestar **expressamente**, ou, se for o caso, deverá **solicitar a correção da CTC junto ao INSS**, a fim de acrescentar a função nos períodos que pretende averbar para aposentadoria especial.

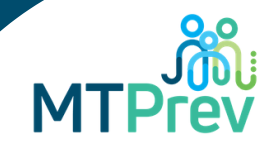

# **INFORMAÇÕES GERAIS:**

**-** As **certidões sem possibilidade de verificação digital deverão ser encaminhadas fisicamente ao MT Prev**, **para conferência**;

- Para as certidões que possuírem **código de verificação (selo digital / QR Code)**, **não será necessário o envio do documento físico** para fins de comprovação;

- **Tempo de contribuição prestado na iniciativa privada:** O requerente deve aguardar o lapso temporal de **05 (cinco) anos** exigidos para proceder à averbação de tempo de contribuição prestado na iniciativa privada, conforme estabelece o inciso IV, do artigo 130, da Lei Complementar nº. 04/90.

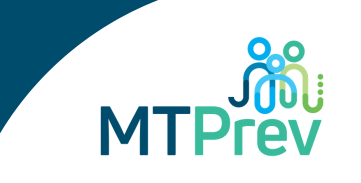

- **Período não utilizado para aposentadoria no MT Prev:** Após a publicação do período constante da CTC (seja o período TOTAL ou PARCIAL), **não** é possível "desmembrar" essa CTC para devolver o período não utilizado para aposentadoria.

Neste caso, o servidor aposentado deverá requerer ao MT Prev uma **Declaração** do tempo que não foi utilizado para aposentadoria, a fim de averbar em outro ente.

Essa declaração será emitida somente após análise e publicação de ato para tornar sem efeito o período não utilizado, bem como a publicação de ato para retificação de aposentadoria.

Para evitar este novo trâmite, orientamos que seja solicitado junto ao regime que irá emitir a CTC que destine ao MT Prev **apenas os períodos que deseja averbar no Estado de Mato Grosso.** É possível indicar mais de um ente na destinação da certidão, especificando os períodos que deverão ser averbados em cada um deles nas observações.

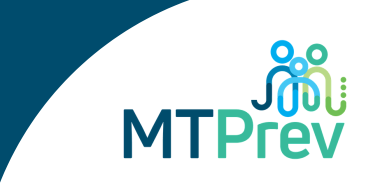

# **Dúvidas?** Ligue ou envie uma mensagem para o *WhatsApp* do MT Prev : (65) 3363-5300.

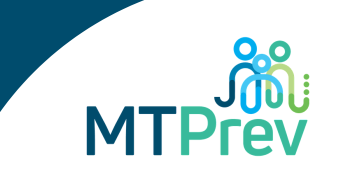

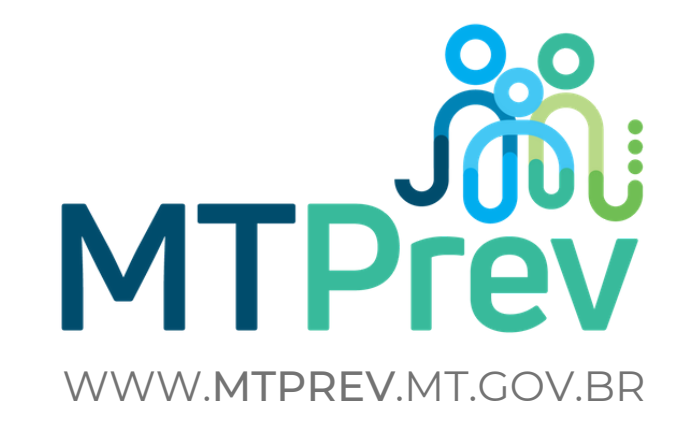

## **Clique abaixo** e nos acompanhe pelas redes sociais!

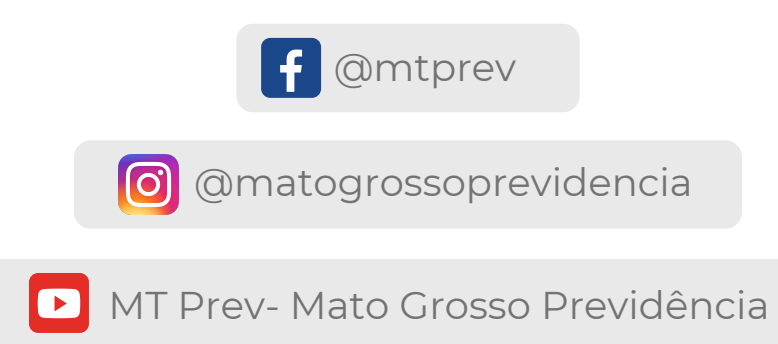